## **sddec22-01 | Jack-o-Lantern Tracker**

Weekly Report 15 10/23/2023 - 11/05/2023

#### **Client**

Nathan Brockman **Advisor** Judith Islam **Team Members** Kyle Goben – *Team Lead, Frontend* Kiara Sta. Maria – *Frontend* Omar Muhammetkulyyev – *Backend* Phuoc (Johnny) Nguyen – *Backend*

## **Weekly Summary**

In the last two weeks, Our team made significant headway in the web application development. We created a stencil-select webpage with a grid layout to display PDF stencil images and added a search feature. Additionally, we enhanced the status page by resolving the "Quick confirm not updating the DB" issue and introducing the option to show/hide "No carver" and "No tracer" in Tracing/Carving mode. We also optimized the user interface based on valuable feedback and took a crucial step to back up data after the event for data integrity.

During the client meeting on October 24, 2023, with Nathan and Kathleen, various enhancements and changes to the existing system were discussed. Notable points from the meeting include addressing bugs such as the Quick Add issue and the incorrect display of PDFs for some stencils. Client requests were considered, leading to plans for creating a top navigation bar with tab formatting, each mode represented by a distinct color. Additionally, the handling of duplicate stencils and the incorporation of volunteer feedback on both the volunteer and select pages were discussed. New features to enhance user experience, like hovering over grid items to view larger PDF images and using color dots to indicate stencil feedback, were also proposed.

During the advisor meeting held on October 31, 2023, an update on the project's progress in the past two weeks was provided to the advisor. The team showcased our current development progress and discussed our project plan for the remainder of the semester. We decided to schedule the next meeting on November 28th.

## **Past Week Accomplishments**

Create the stencil select webpage:

- ❖ Stencil select page (Stencil management page):
	- $\triangleright$  Created a stencil management web page template.
	- $\triangleright$  Created a grid layout to show stencil pictures in PDF format.
	- $\triangleright$  Implemented the search feature for the Stencil Select page.
	- $\triangleright$  Created a left panel to show all the Categories of stencils.
- ❖ Status page:
	- $\triangleright$  Fixed the "Quick confirm not updating the DB" issue.
	- ➢ Implemented feature: Show/hide "No carver" and "No tracer" in Tracing/Carving mode.
	- $\geq$  Optimized the user interface (UI) based on user feedback and requests for a better overall user experience.
	- $\triangleright$  Backup data after the event.

# **Pending Issues**

- Bug fixes. (Quick Add cannot find stencil in some cases)
- Collaborate with the client to solve missing PDF issues.
- Fix the black box showing an error on the screen when the PDF is not found.
- Improvements/modifications for any feedback.

# **Individual Contributions**

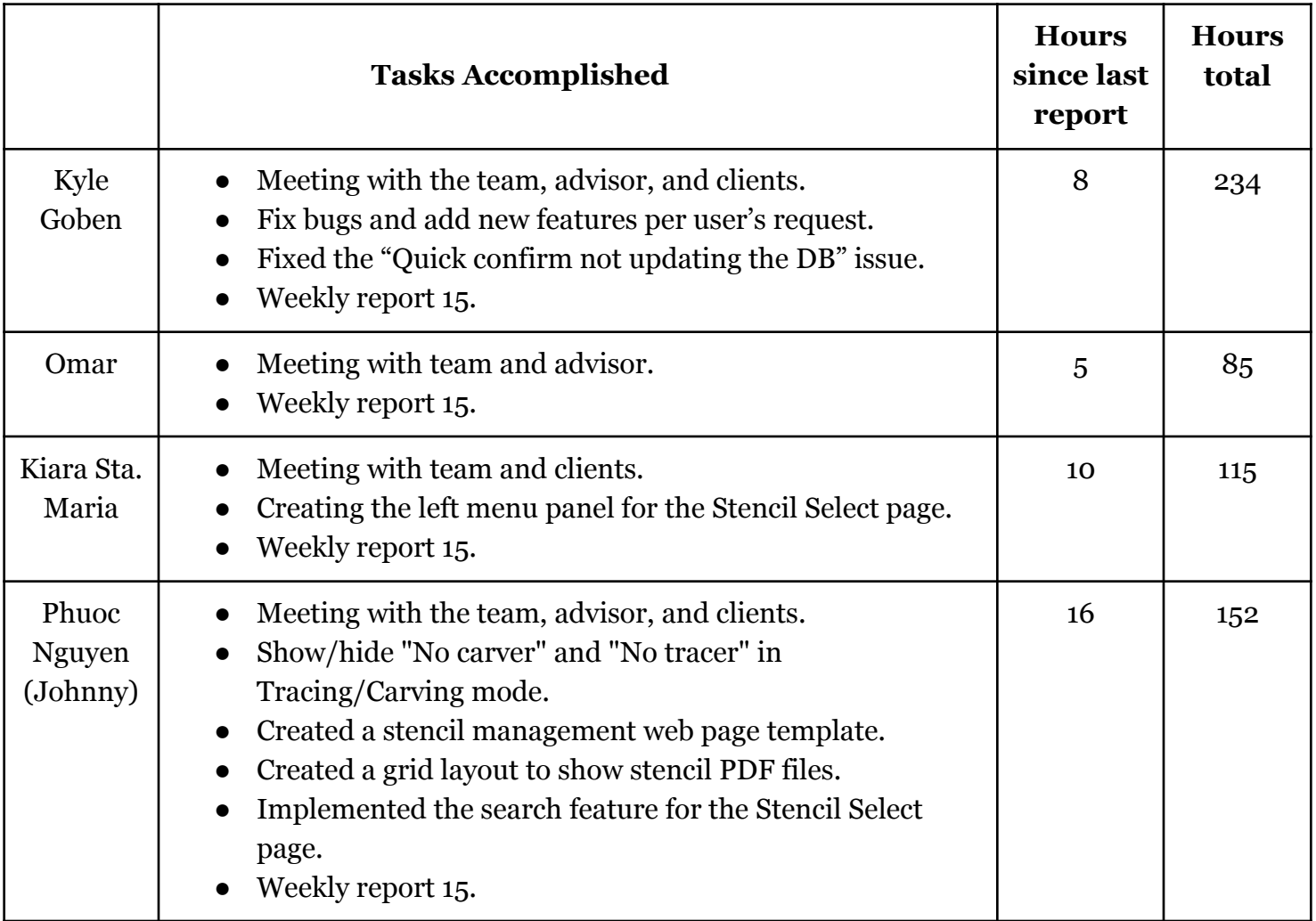

# **Plans for Coming Week**

- Follow up with the client before the next scheduled meeting to get extra client feedback (Hide the carver's name / Handle duplicate stencils).
- Create components for the stencil management web page (continue).
- Adding a new stencil page: This will involve uploading, overriding stencil files, and deleting stencils with PDF files. (continue)
- Implement print stencil feature.
- Create reports for every single process during the event. (after the Stencil select page is completed)

## **Summary of Client Meeting**

## *October 24, 2023*

During the meeting with Nathan and Kathleen, we discussed various enhancements and changes to the current system. Below are the key points and action items discussed during the meeting:

## ❖ **Bugs:**

- $\geq$  Quick Add: a few stencils appeared in the weekly filter but now showing when searching on the Quick Add list.
- $\triangleright$  The wrong PDF showed for a few stencils: this issue can be fixed when the Stencil create/modify/delete screen is implemented.

#### ❖ **Requests:**

- $\geq$  Create the top navigation bar in tab format with different colors for each "mode" (Printing, Cutting, Tracing, Carving).
- $\triangleright$  Handle duplicate stencils (two/three same stencils in the same week).
- $\geq$  Add volunteer feedback to the volunteer page and under the zoomed image on the Select page.

## ❖ **New Features:**

- $\triangleright$  Hover an item in a grid to show a big PDF image.
- $\geq$  Add a small color dot next to the SID or title to indicate that this stencil has volunteer feedback.

## **Summary of Advisor Meeting**

## *October 31, 2023*

During our meeting with our advisor, we provided an update on our project's progress over the past two weeks. The key points discussed include:

- We showed our current progress.
- We discussed our plan until the end of the semester.
- We decided to reschedule our next meeting to November 28th, ensuring that we continue to meet project milestones and maintain open communication with our advisor.